# **Hello World Using ExcelApplication**

### **Table of Contents**

- [Hello World with ExcelApplication](#page-0-0)
- [Diving right into the code](#page-0-1)
- [Final Code](#page-2-0)
- $\bullet$ [Downloads](#page-2-1)

### <span id="page-0-0"></span>**Hello World with ExcelApplication**

ExcelWriter's ExcelApplication approach provides you with full programmatic control over the Excel file formats (XLS, XLSX, XLSM). This includes the ability to create and modify: charts, formulas, formatting, data validation, conditional formatting, worksheet protection, images and more! This tutorial will show you how to create a new workbook and write a value to a cell.

### <span id="page-0-1"></span>**Diving right into the code**

O)

In the \_Hello World\_ sample web application, ExcelApplication\_HelloWorld.aspx has a text box for users to supply a value and ExcelApplication\_HelloWorld.aspx.cs/vb contains the code shown below.

1. Include the SoftArtisans. Office Writer. Excel Writer namespace in the code behind.

using SoftArtisans.OfficeWriter.ExcelWriter;

Imports SoftArtisans.OfficeWriter.ExcelWriter

### 2. Instantiate the [ExcelApplication](https://wiki.softartisans.com/display/EW8/ExcelApplication) object

ExcelApplication XLAPP = new ExcelApplication();

Dim XLAPP As New ExcelApplication()

Unlike the [ExcelTemplate](https://wiki.softartisans.com/display/EW8/ExcelTemplate) object, which represents a single file, the [ExcelApplication](https://wiki.softartisans.com/display/EW8/ExcelApplication) works as a file generation engine. The [ExcelApplicat](https://wiki.softartisans.com/display/EW8/ExcelApplication) [ion](https://wiki.softartisans.com/display/EW8/ExcelApplication) object can be used to create, open, and save multiple workbooks.

3. Create a new workbook with [ExcelApplication.Create\(FileFormat\)](https://wiki.softartisans.com/pages/viewpage.action?pageId=1967418)

```
Workbook WB = XLAPP.Create(ExcelApplication.FileFormat.Xlsx);
```
Dim WB As Workbook = XLAPP.Create(ExcelApplication.FileFormat.Xlsx)

ExcelWriter has the ability to create Excel 2003 (XLS) files and Excel 2007 (XLSX) files, but cannot convert between formats. The file format must be declared when the workbook is created and the file extension of the output file must match when the file is saved.

ExcelApplication.Create(FileFormat) automatically creates the first worksheet in the workbook for you.

4. Access the first worksheet through the [Workbook.Worksheets](https://wiki.softartisans.com/display/EW8/Workbook.Worksheets) collection

```
Worksheet WKST = WB.Worksheets[0];
```

```
Dim WKST As Worksheet = WB.Worksheets(0)
```
You can access worksheets by name (e.g. "Sheet1") or by index (shown above), but ExcelWriter will throw an exception if you attempt to access a worksheet that does not exist.

5. Write the value from the web form into a cell

```
string value = DataValueBox.Text.Trim();
WKST.Cells[0,0].Value = value;
```

```
Dim value As String = DataValueBox.Text.Trim()
WKST.Cells(0, 0).Value = value
```
It is important to note that ExcelWriter indices are all 0-indexed, unlike Excel indices, which are 1-indexed. This is importing when working with cells, rows, columns, and worksheet positions in ExcelWriter. You can also reference cells by name; in this case, it would be "A1".

#### 6. Save the workbook

XLAPP.Save(WB, Page.Response, "Output.xlsx", false);

XLAPP.Save(WB, Page.Response, "Output.xlsx", False)

[ExcelApplication.Save](https://wiki.softartisans.com/display/EW8/ExcelApplication.Save) has the same output options as ExcelTemplate: save to disk, save to memory stream, stream back to the client inline, and stream back to the client as an attachment. In this case, we're streaming the workbook back to the client as an attachment. Remember that the file extension must match the file format specified when the workbook was created.

7. Run the code. In the output file, you will see that the custom text from the form has been inserted into cell "A1".

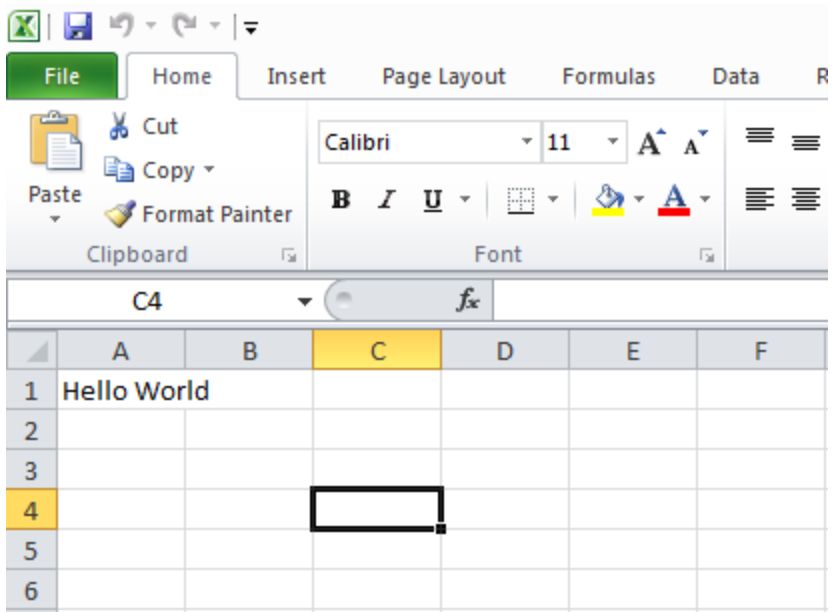

### <span id="page-2-0"></span>**Final Code**

```
using SoftArtisans.OfficeWriter.ExcelWriter;
...
ExcelApplication XLAPP = new ExcelApplication();
Workbook WB = XLAPP.Create(ExcelApplication.FileFormat.Xlsx);
Worksheet WKST = WB.Worksheets[0];
string value = DataValueBox.Text.Trim();
WKST.Cells[0,0].Value = value;
XLAPP.Save(WB, Page.Response, "Output.xlsx", false);
```

```
Include SoftArtisans.OfficeWriter.ExcelWriter
...
Dim XLAPP As New ExcelApplication()
Dim WB As Workbook = XLAPP.Create(ExcelApplication.FileFormat.Xlsx)
Dim WKST As Worksheet = WB.Worksheets(0)
Dim value As String = DataValueBox.Text.Trim()
WKST.Cells(0, 0).Value = value
XLAPP.Save(WB, Page.Response, "Output.xlsx", False)
```
## <span id="page-2-1"></span>**Downloads**

You can download the code for the \_Hello World\_ tutorial as a Visual Studio solution.

- [\[ExcelWriter\\_HelloWorldC#.zip](https://wiki.softartisans.com/download/attachments/1966176/ExcelWriter_HelloWorldC%23.zip?version=4&modificationDate=1392178661373&api=v2)]
- [\[ExcelWriter\\_HelloWorldVB.zip\]](https://wiki.softartisans.com/download/attachments/1966176/ExcelWriter_HelloWorldVB.zip?version=4&modificationDate=1392178668717&api=v2)